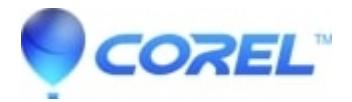

# **[Painter 2022 Mac: How To Manually Uninstall](http://kb.parallels.com/en/128512)**

## • Painter

To manually remove Painter 2022 on a MacOs, please follow the steps outlined below:

### **Method#1**

- 1. Remove the Corel Painter 2022 launcher by dragging it to the Trash icon on the Dock or control+click > Move to trash.
- 2. Remove the Applications > Corel Painter 2022 folder by dragging it to the Trash icon on the Dock.
- 3. Remove the /Users/{username}/Library/Application Support/Corel/ com.corel.Painter2022, Painter 2022 and Painter 2022 Config folders by dragging it to the Trash icon on the Dock.
- Remove the /Users/{username}/Library/Preferences/ com.corel.Painter2022 4. folder and com.corel.Painter2022.plist by dragging it to the Trash icon on the Dock.
- 5. From the Finder menu, choose Empty Trash. If you need to remove the serial number information (dta files, etc.) also remove this folder and subfiles
- 6. {MainHD}/Library/Preferences/com.corel.Painter2022

#### **Note:**

To delete an item either drag it to the Trash or a quicker way is to use control+click > Move to trash.

#### **Method# 2 - Manual uninstall**

To go back to a state prior to the installation of Corel Painter 2022, perform the following.

#### **Note:**

- Ensure no other Corel products exist on the system, if there is one or more, then anything that does not contain the product name in the file **should not** be removed (e.g., CorelHelper, CUH, PCU, etc.)
- It is also possible some files and/or directories may not exist on the system.

First, remove Corel Painter 2022 from Dock, if exist (right-click the icon in Dock > Options > Remove from Dock

Then, in the Finder menu click:

Go > Computer

{MainHD}/Applications/Corel Painter 2022

{MainHD}/Library/Application Support/CrashReporter/ "only things related to Corel"

{MainHD}/Library/LaunchAgents/com.corel.CorelUpdateHelperTask.agent.plist

{MainHD}/Library/LaunchAgents/update.log

{MainHD}/Library/Logs/Corel/tmpsn.plist

{MainHD}/Library/Logs/DiagnosticReports/"only things related to Corel"

{MainHD}/Library/Preferences/com.corel.CUH

{MainHD}/Library/Preferences/com.corel.CUH.update

{MainHD}/Library/Preferences/com.corel.Painter2022

{MainHD}/Library/Preferences/com.corel.PCU2

{MainHD}/Library/Preferences/Corel

Go > Go to Folder... type "~/Library" without the double quote and click Go (or click the Finder menu Go while holding the option key will show Library)

 /Users/{username}/Library/Application Support/com.apple.sharedfilelist/com.apple.LSSharedFileList.ApplicationRecentDocuments/com.corel.painter2022.sfl2

/Users/{username}/Library/Application Support/Corel/\*.\*

/Users/{username}/Library/Application Support/CrashReporter/ "only things related to Corel"

/Users/{username}/Library/Caches/com.corel.CUH

/Users/{username}/Library/Caches/com.corel.dimexe

/Users/{username}/Library/Caches/com.corel.Painter2022

/Users/{username}/Library/Caches/com.corel.dwnld

/Users/{username}/Library/Cookies/com.corel.CUH.binarycookies

/Users/{username}/Library/Cookies/com.corel.Painter2022.binarycookies

/Users/{username}/Library/LaunchAgents/com.corel.CorelUpdateHelperTask.agent.plist

/Users/{username}/Library/LaunchAgents/update.log

/Users/{username}/Library/Preferences/com.corel.CUH

/Users/{username}/Library/Preferences/com.corel.CUH.update

/Users/{username}/Library/Preferences/com.corel.dimexe

/Users/{username}/Library/Preferences/com.corel.dwnld

/Users/{username}/Library/Preferences/com.corel.Painter2022

/Users/{username}/Library/Preferences/com.corel.Painter2022.plist

/Users/{username}/Library/Preferences/com.corel.PCU2

/Users/{username}/Library/Preferences/Corel

/Users/{username}/Library/Receipts/com.corel.CUH.bom

/Users/{username}/Library/Receipts/com.corel.CUH.plist

/Users/{username}/Library/Receipts/com.corel.LaunchAgents.bom

/Users/{username}/Library/Receipts/com.corel.LaunchAgents.plist

/Users/{username}/Library/Receipts/com.corel.Messages.bom

/Users/{username}/Library/Receipts/com.corel.Messages.plist

/Users/{username}/Library/Receipts/com.corel.PCU2.bom

/Users/{username}/Library/Receipts/com.corel.PCU2.plist

/Users/{username}/Library/WebKit/com.corel.Painter2022

/Users/{username}/Library/Saved Application State/com.corel.Painter2022.savedState

© 1985-2024 Corel. All rights reserved.